# ChamberMaster/ MemberZone Event Management

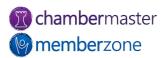

### Agenda

- Sending Invitations
- Manage Registrations
- Manage the Guest List
- Event Sponsors
- Event Reports
  - Name Tags
  - Check-in Roster
  - Custom Fields
- Event Accounting

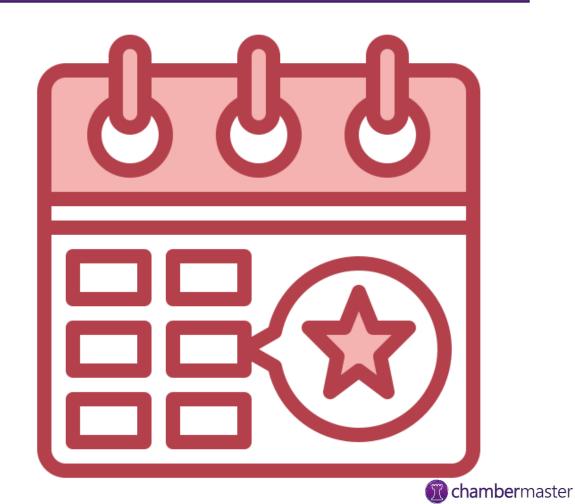

**member**zone

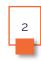

#### **Events Module**

- Calendar
- Event information
- Event Fees
- Sponsors
- Guest List
- Event Account information
- Tasks
- KB: <u>Overview of Events</u>
  <u>Module</u>

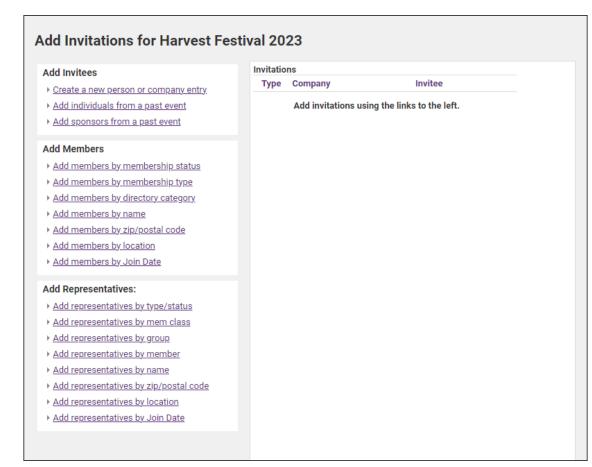

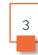

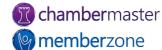

## Managing Attendees

- Create Invitations
- KB: <u>Send Invitations</u>
- Accept or decline invitation on member's behalf
  - Comment
- KB: <u>Manage Invitee List</u>
- Overview of Working with the Guest List

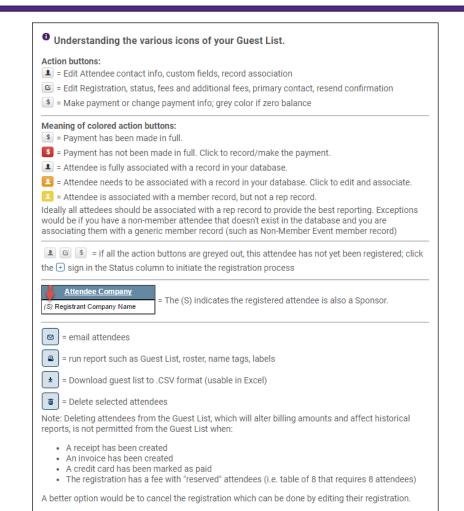

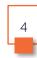

#### Waiting Lists

- Enable waiting list on the General tab
  - If you have reached the Limit Attendee Count To number, people wishing to register for the event notified event full
  - Asked if they would like to be placed on a waiting list
- KB: Working with the Waiting List

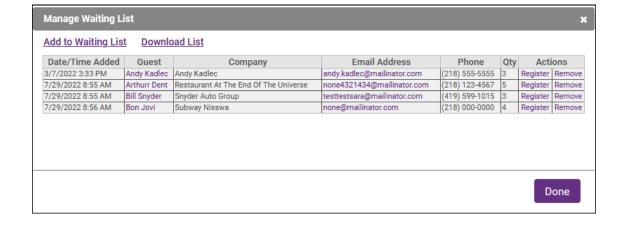

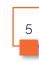

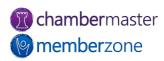

#### Edit Attendee Information

- Change/update attendee information
  - Add additional attendee information
  - Update custom fields
- Edit Attendee Icon
- KB: Edit Attendee

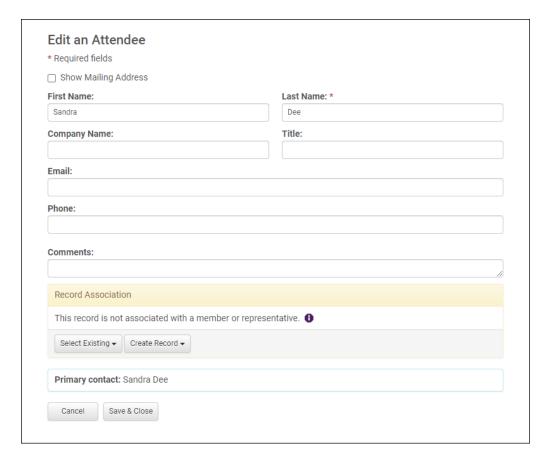

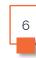

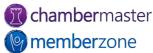

### Cancel Registration

- Edit Registration icon
- Change status to cancelled
- Write-off, Refund, or Credit Registrant if needed
  - Reference number on Guest List indicates transaction created
- KB: <u>Cancel Registration</u>

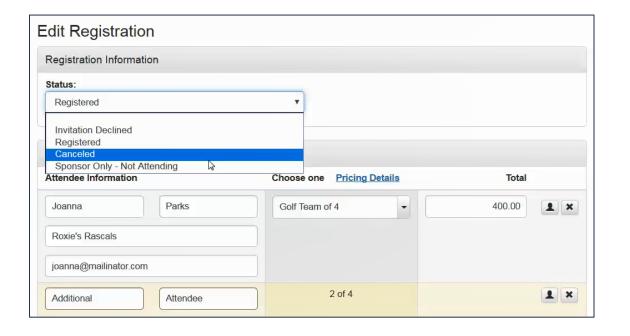

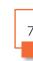

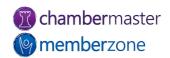

#### Working with Sponsors

- Sponsors added two ways:
  - Through database
  - Added automatically when selecting registration fee designed to automatically add as sponsor
- KB: Working with Sponsors
- KB: <u>Event Sponsor Web</u>
  <u>Display Options</u>
- KB: <u>Create Sponsorship</u> <u>Levels for Events</u>

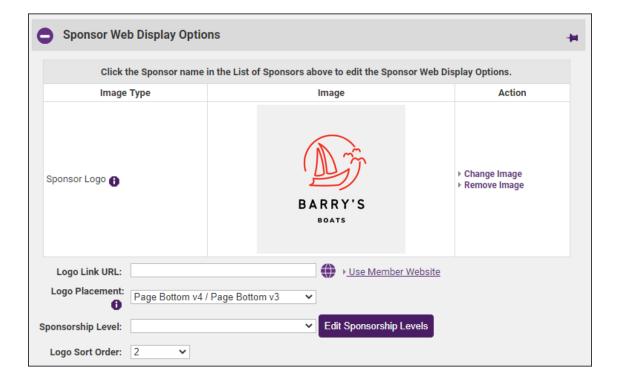

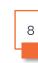

#### Event Reports and Labels

- Reports, labels, and downloads available at the bottom of several the lists
  - Name Tags
  - Check-in Rosters
  - Mailing Labels
- KB: <u>Create Event Name Tags</u>
- KB: <u>Event Additional Fee Items</u>
  <u>Report</u>

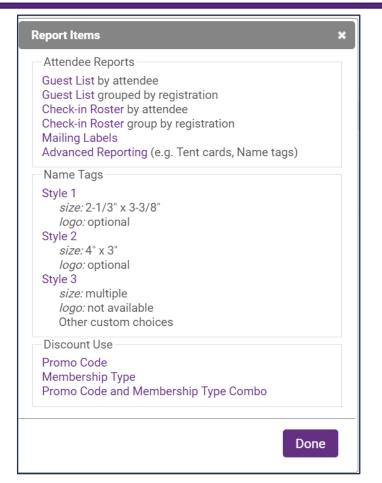

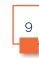

### Checking In Attendees

- Print roster
- Manually check in guests
- Check guests in from Registered Attendee Info section of Guest List Summary
- Quicky and easy check-in using Staff App and QR codes
- KB: <u>Mark Registrants as</u> <u>Attended</u>

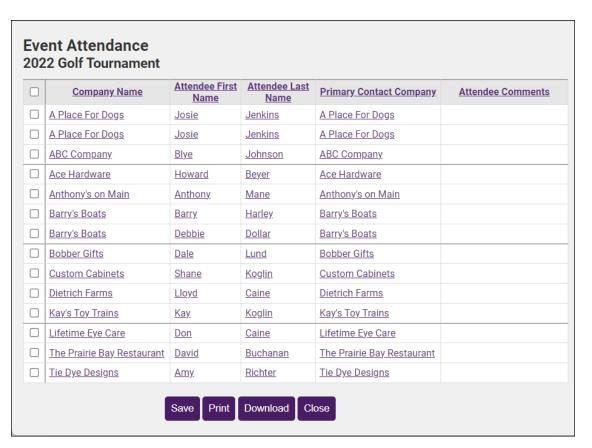

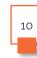

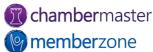

#### **Event Account Information**

- Running totals of income billed and paid
- Total registrations and total registered guests
- Actual Attendance
- Invitations
- List of sponsors for event
- KB: <u>View Account</u> Information

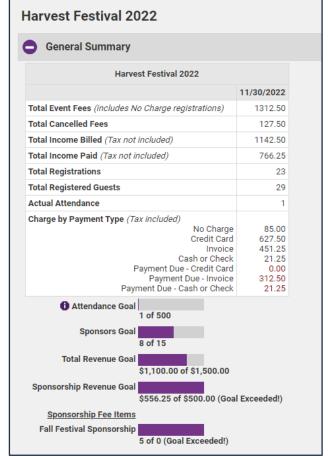

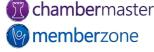

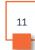

#### **Event Invoicing**

- Easily create and deliver invoices directly from the Event Account Tab
  - Need to have invoicing of event registrations permission set
- KB: Create Event Invoices

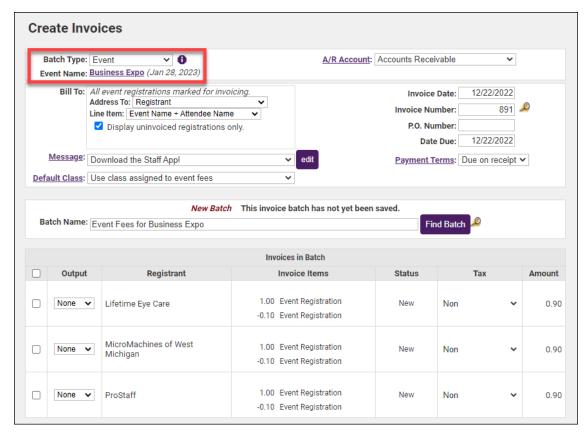

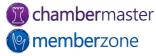

## **Future Training**

 Check out the <u>Training Calendar</u> to register for your continued and future training!

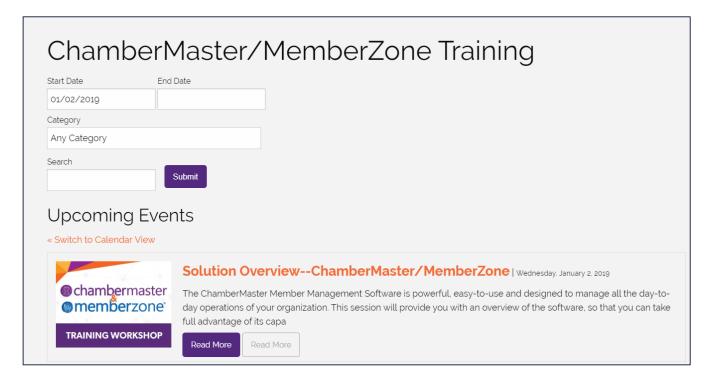

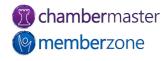

## Questions?

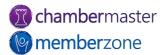